PeopleSoft Query Reference **PeopleSoft Authority Reference** PeopleSoft 8.9; Query 8.48

## **Effective Dates and Multiple Table Joins**

When doing table joins on effective dated information, you will rarely modify the criteria that PeopleSoft automatically creates. If you do need to change the criteria, be certain you're changing the correct rows of criteria. Here is an example:

Let's say we want a report that retrieves employees' current name, department and salary (The "A" record below), but we want their benefit elections (The "B" record below) as they were on January 1, 2005.

By default query manager will retrieve current information from both tables.

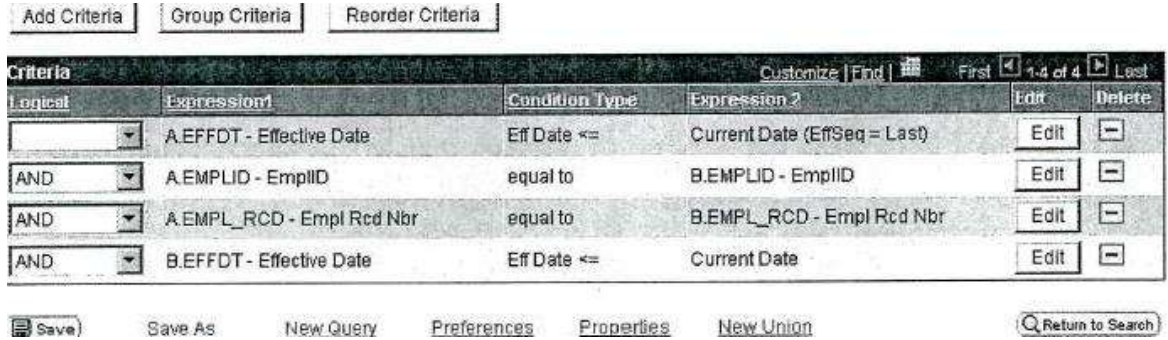

To do this query we need to change the last row of criteria to appear as follows:

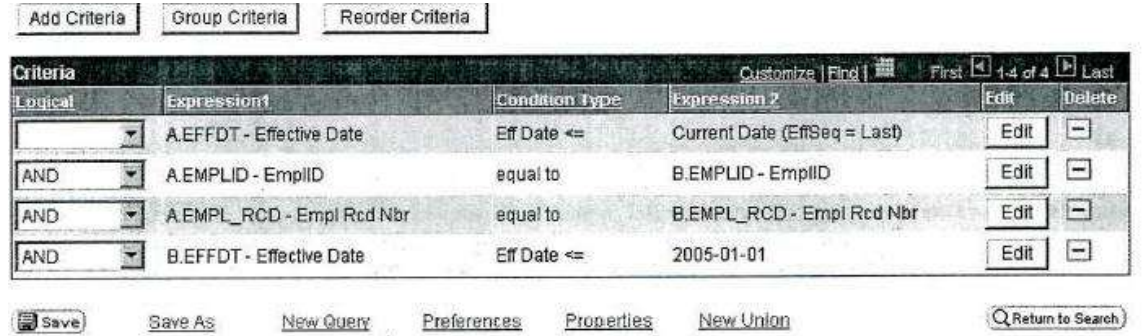

This criterion will retrieve all of the employee data that is current and the benefits information that was current on January 1, 2005.